# **1 Einführung und Übersicht**

## **1.1 Kapitelübersicht – Beschreibung**

Um eine bessere Navigation durch das Buch zu ermöglichen, werden an dieser Stelle die einzelnen Kapitel aufgeführt und kurz beschrieben.

#### **1.1.1 Kapitel 1 Übersicht über die verwendeten Hardware‑Komponenten**

In Kapitel 1 wird eine kurze Hardwarebeschreibung, Hinweise zur Konfiguration und der Diagnose über das TIA Portal gegeben, ebenso die notwendigsten Ein‑ stellungen beschrieben.

Berücksichtigte Hardware:

- S7-300
- $\bullet$  S7-1200
- S7-1500
- PLCSIM-Simulation

Da dieses Buch die Interessen des Einsteigers und der Ausbildung besonders berücksichtigt, wird auch die mögliche Zielhardware beschrieben, obgleich der Titel des Buchs nicht darauf ausgerichtet ist.

### **1.1.2 Kapitel 2 Schnelleinstieg – Crashkurs**

Um dem Einsteiger den Start zu erleichtern, wird anhand sehr simpler Beispiele der komplette Weg vom Start des TIA Portals bis zum Online-Test von kleinen Beispiel-Programmen beschrieben.

#### **1.1.3 Kapitel 3 Variablen in der Automatisierung – Basis einer Automatisierungslösung**

In diesem Kapitel wird auf die wichtige Funktion der Variablen eingegangen. Die Definition und Strukturierung entscheidet über den Zeitaufwand und damit Kosten in den verschiedenen Entstehungs- und Lebensphasen einer Software in der Steuerungstechnik.

#### **1.1.4 Kapitel 4 Die Sprachelemente der SCL-Programmierung im Detail**

In diesem Kapitel werden die Sprachelemente erläutert. Basis sind konkrete Hardware-Plattformen, um die Praxisnähe zu erhalten.

#### **1.1.5 Kapitel 5 Erstellung eigener Funktionen und Funktionsbausteine**

Die Erstellung von Funktionen oder Funktionsbausteinen, Instanziierung durch Datenbausteine, Organisierung in Bibliotheken wird gezeigt und erläutert. Kapitel 5 und Kapitel 7 stehen im Zusammenhang, da Kapitel 5 die Modularisierung von Programmen und Kapitel 7 die Modularisierung von Daten beschreibt, sowie die Entwicklung der jeweiligen Bibliotheken.

#### **1.1.6 Kapitel 6 Anwendung von Funktionen und Funktionsbausteinen**

Beispiele zur Anwendung von Funktionsbausteinen und Funktionen im Kontakt‑ plan und Funktionsplan sowie im SCL werden beschrieben.

### **1.1.7 Kapitel 7 Komplexere Daten und Datenstrukturen**

Die Bildung komplexerer, eigener Datenstrukturen als zentrale Aufgabe jeder leistungsfähigen Automatisierungslösung steht in diesem Kapitel im Vordergrund (Beispiel Pumpe ein/aus, Pumpendaten, Strukturen zahlreicher Pumpen oder Am‑ pel, zahlreiche Ampelsteuerungen eines Gesamtobjekts bzw. zahlreiche Sensoren eines Gesamtobjekts).

### **1.1.8 Kapitel 8 Visualisierungen KTP700 in der Simulation**

Das Bedienen und Beobachten ist eine der wesentlichen Aufgaben der Automati‑ sierungstechnik. Die Grundlagen und das Zusammenspiel mit dem Automatisie‑ rungsgerät und SCL werden mit dem KTP700 von Siemens gezeigt und beschrieben. Anwendung der Simulation PLCSIM und RT Simulator.

#### **1.1.9 Kapitel 9 Von der AWL zur SCL**

Die AWL wird abgelöst durch den strukturierten Text; eine neue Zeit beginnt für den erfahrenen und erfolgreichen Fachmann der Automation. Leistungsfähige Programmiersprachen stehen bei kompakten und kostengünstigen Steuerungen zur Verfügung.

#### **1.1.10 Kapitel 10 SCL in GRAPH**

SCL wird auch in GRAPH angewendet, sowohl im Bereich der "überlagerten Steuerung" der Struktur des GRAPHen als auch bei den direkten Zuweisungen. In diesem Kapitel wird die praktische Anwendung des SCL gezeigt und mit Bei‑ spielen untermauert. Aufgrund des Schwerpunkts "SCL" in diesem Buch kann diese Thematik nur angeschnitten werden.

### **1.1.11 Kapitel 11 Übungen und Anwendungen**

In den einzelnen Kapiteln werden die Beispiele als "Zitate" beschrieben. Die Referenzen stammen aus den Übungen von Kapitel 11 und sind dort eingehender bearbeitet.

#### **Hinweise zur Nutzung der Beispiele und Übungen**

- Beispiele werden nur zur Veranschaulichung in den Text eingefügt und gehören zu den Übungen von Kapitel 11.
- Sofern es zum Verständnis hilfreich ist, wird in den Beispielen auf die Übungen verwiesen. Die Beispiele sind dann als Teil der Lösung in die Übungen eingearbeitet.

## **1.2 Das TIA Portal**

Die Entwicklungsumgebung (IDE) für eine S7-12xx oder die S7-15xx befindet sich im TIA Portal. Basis der Beschreibungen in diesem Buch sind die Versionen V15.1 und V16, die entsprechenden Automatisierungsgeräte sollten mindestens die Firmware-Version 4.2 besitzen. Eine Firmware-Version von mindestens 4.x des Automatisierungsgeräts ist Voraussetzung zur Verwendung von PLCSIM, das ebenfalls in diesem Buch beschrieben und angewendet wird.

*Hinweis:* Die Version des TIA Portals und des PLCSIM müssen übereinstimmen, um die beschriebenen Möglichkeiten dieses Buchs nutzen zu können (V15 TIA Portal = PLCSIM V15 oder V16 TIA Portal = PLCSIM V16 – die Versionen dürfen nicht gemischt werden!). Mit dem PLCSIM 15.1 und der S7-300 bekam der Autor Probleme, auf die auch in den Foren hingewiesen wurde, V16 dagegen funktio‑ nierte mit der S7-300 problemlos.

*Hinweis:* Mit dem TIA Portal bzw. S7 haben sich einige Begriffe geändert:

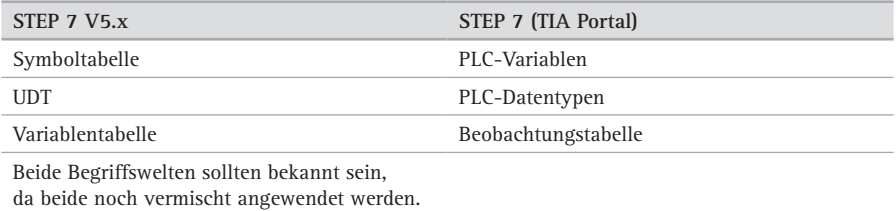

#### **1.2.1 Siemens TIA Portal V15 / V16 SCL (Structured Control Language)**

Siemens hat durch die S7-1200 mit dem TIA Portal eine sehr günstige Möglich‑ keit geschaffen, um leistungsfähige Automatisierungsaufgaben mit der SCL zu lösen. Gleichzeitig geht das Unternehmen mit SCL (vergleichbar ST) als Ersatz für die traditionelle AWL einen neuen Weg und dürfte als ein sehr einflussreicher Marktteilnehmer in der Automation in Europa richtungsweisend für die gesamte Automatisierungsindustrie sein.